## **ION Setup Version 3.2**

#### **About this document**

This document is intended for Application Engineers, System Integrators, or other qualified personnel who are responsible for installing, configuring, maintaining, and using this software.

#### **Location for downloading installer**

[https://www.se.com/ww/en/download/document/ION\\_Setup\\_Latest\\_Release](https://www.se.com/ww/en/download/document/ION_Setup_Latest_Release)

#### **System Compatibility**

This software is compatible with the following operating systems:

- Windows 7.0 SP1 or later
- Windows Server 2008 (SP2/R2 SP1) or later
- DotNet 4.7 framework or later is highly recommended

#### **System Impact**

This software should be only installed by users with Administrator privileges. A system reboot is usually not required.

#### **File Integrity**

Verifying the installerfile integrity helps identify unexpected changes in the file caused by download issues or by tampering with the file.

**NOTE**: Do not use an installation file for which the integrity cannot be verified. In that case, download the installer again and check its integrity. Repeat this process until you have a correctly downloaded the file with confirmed integrity.

To verify the file integrity:

- 1. Download the ION Setup installer file.
- 2. Right-click the file and select **Properties**. A Properties dialog box opens.
- 3. In the Properties dialog, select the **Digital Signatures** tab.
- 4. In the Signature list, highlight the Name of signer. Click **Details**.
- 5. Verify that the digital signature is OK, and that the signer name shows **Schneider Electric**.

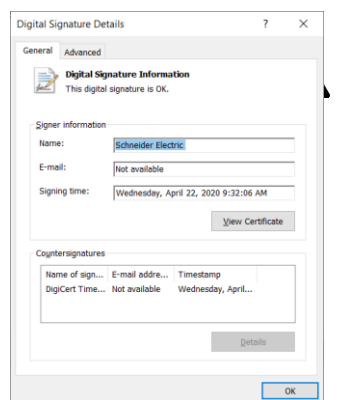

6. Click OK to close the Properties dialog box.

## **INSTALL INSTRUCTIONS**

# **WARNING**

#### **UNINTENDED EQUIPMENT OPERATION**

- Before installing the software, verify that the system is not performing critical control actions that may affecthuman or equipment safety.
- Verify correct system operation after the installation.

**Failure to follow these instructions can result in death or serious injury.**

# **WARNING**

#### **INACCURATE DATA RESULTS**

- Before installing the software, verify that the system data results are not used for critical decision making that may affect human or equipment safety.
- Verify correct system data results after the update.

**Failure to follow these instructions can result in death, serious injury, equipment damage, or permanent loss of data.**

To install ION Setup:

**NOTE**: Computers with older versions of ION Setup (pre-V3.2) should be uninstalled prior to installing this version.

- 1. Log into the computer using Administrator privileges.
- 2. Right click the ION Setup file and select Run as Administrator.
- 3. Follow the steps in the installer to install ION Setup.
- 4. Verify that ION Setup operates correctly for authorized user accounts.

### **LATEST RELEASE NOTES**

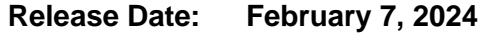

**Version: 3.2.24038.XX**

#### **Added functionality**

- Added support for new in-development ION models
- Added ability to use control panel numeric data entry formats
- Added command line option to support resetting of Com1 settings for certain transducer ION models
- ADD Preset Energy Functionality in to PM55xx Series Latest Versions.
- ADD IP Settings HTTPS Disable Option for PM55xx Series Latest Versions.
- ADD new functionality as Parameter digital Output Width to Energy Pulsing Screen PM55xx Series Latest Versions.
- ADD new functionality as Parameter DHCP Acquisition to IP Setting Screen PM55xx Series Latest Versions.
- ADD New Device Type Variants PM5570L v6.0.12, PM5660L v6.0.12 and PM5760 V6.0.2

#### **Fixed items**

- Fixed issue with typo for PM5560 folder selection for V4.x.x firmware
- Fixed issue with improper operation for non-intended Modbus based devices on certain dialogs
- Fixed issue with ION Setup crashing when viewing real-time screen with new HEP firmware power cycling or losing connection for any reason
- Go Logic Device Real Time energy display fixed.
- Phase Loss Alarm Set value restriction based on Wiring Type.

#### **Removed items**

• No removed functionality

### **PREVIOUS RELEASES FOR 2023**

**Release Date: November 1, 2023**

**Version: 3.2.23305.01**

#### **Added functionality**

- Allow for RMD/IO Card upgrades on hardware locked HEP devices without having to disable hardware lock switch
- Allow Export CSV option for all data recorder viewers by default unless specifically omitted by right clicking on viewer for popup menu
- Allow Advanced ION module input linking to select the last created new module and/or module with changes for new unlinked inputs
- Allow selection of previous register file when performing template paste
- Added different message indicating when unable to locate version/build info from ION Setup latest release web page versus unable to open HTTP page
- Added data log viewing to Advanced ION module setup

#### **Fixed items**

- Issue with Switch User function not working properly when Legacy mode is enabled
- Issue with web test link drop list not reset after web download finishes
- Issue with proposed modified password complexity setup register changes
- Issue with Advanced ION Module input modification not properly allowing input selection for certain inputs
- Issue with Help not functioning for File Open and File Save As dialogs
- Issue with HHF files generated by Revenue Log data viewer possibly indicating more channels than are presently configured
- Issue with Alarming wizard not updating properly for certain device types

#### **Removed items**

- Removed Partial ION Template file option when performing ION firmware upgrade
- Removed ION Security wizard from adjusting Legacy mode to disabled when using Advanced security
- Removed appearance of being able to edit Security User/Option module settings when not Advanced Super User

**Release Date: September 6, 2023**

**Version: 3.2.23249.01**

#### **Added functionality**

- Support for Secure Modbus TCP communications (port 802)
- Support for ION string register edit dialogs to be resized
- Support for new V4.5 template for upcoming V4.5 HEP firmware

#### **Fixed items**

- Issue with specific new device types not being written properly to IONSETUP.DAT file
- Issue with regional settings not showing logged decimal values properly
- Issue with Security Wizard showing NERC/IEEE 1686 with incorrect password restrictions
- Issue with MV-90 Master File report not indicating access to User17 through User50
- Issue with Demand Setup crashing ION Setup when switching from nonrolling block demands
- Issue with Phasor Viewer with incorrect angle adjustment for Clockwise rotation
- Issue with new Multi-Input Advanced ION module dialog not functioning properly with certain ION modules. Allow override to use old style dialog by Alt + clicking on Edit
- Issue with non-RMP template downloads (including partial FWNs pastes) are not setting External Boolean values
- Isolate certain INI settings to only be updated when modified via Tools -> **Options**
- Issue with incorrect reporting of DNP Slave settings not being restored during template pasting due to writing to read only registers
- Issue with Switch User function not working properly

#### **Removed items**

No removed functionality

**Release Date: July 5, 2023**

**Version: 3.2.23186.01**

#### **Added functionality**

- Added mechanism in Advanced Setup mode for ION module inputs to allow for consecutive similar inputs to be edited via drop list
- Added ability to generate authentication codes for CSV file export via registry setting
- Added support for iEM2000 and PM5xxxL models

#### **Fixed items**

- Fix issue where ION Setup crashes when viewing multiple logs simultaneously when large amount of memory is being used
- Fix issue where module tooltip was showing garbage text instead of the module default name for non-selected modules in network viewer advanced Setup mode
- Fix issue where ION meter configuration report wasn't showing the proper PQ pre-event cycle value which now will show both pre and post event waveform settings
- Modified installation files for HEP meters to be designated "Essential" instead of "Light" feature set for upcoming firmware release
- Fixed issue with ITC Setup wizard not restricting number of test points to 1 to 8
- Fixed issue with MV-90 configuration report not showing the IPv4 address in the phone password field

#### **Removed items**

• No removed functionality

**Release Date: May 3, 2023**

**Version: 3.2.23123.01**

#### **Added functionality**

• Added option for user to select IEEE 519-2022 harmonic limits via the 519 Setup Wizard for upcoming template release

#### **Fixed items**

- Issue with file operation where SHA256 calculation was still holding file open and would cause issues attempting to delete said file (ZIP operations)
- Issue with multiple open-source text files not showing properly when processing ZIP upgrade packages
- Issue with properly identify recent ZIP packages with What's New PDF versus a normal PDF viewing option
- Issue with setup assistant report viewer not right justifying parameter columns like data log viewers
- Issue with ION data log parameters showing different number of decimal places
- Issue with Log Export module settings not saving to XML DCF files
- Issue with Security SCF and password updating via scripting not working properly
- Issue with TOU holidays improperly computing flex holidays such as Labor Day (first Monday of September).
- Issue with unable to use Microsoft Print to PDF feature when printing

#### **Removed items**

• No removed functionality

**Release Date: March 1, 2023**

**Version: 3.2.23060.01**

#### **Added functionality**

- Added data recorder viewers for all new ION9K template variants
- Added data recorder setup/viewers for all EM3570 models
- Added support for new EM2154/EM2254 models

#### **Fixed items**

- Fixed issue with EM35xx not showing alarming option correctly
- Fixed issue with EM3750 demand setup to allow all firmware options
- Fixed issue with certain Modbus setup configuration reports not reporting data log setups properly

#### **Removed items**

• No removed functionality

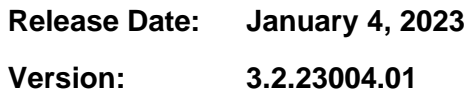

#### **Added functionality**

• Replaced Help -> ION Setup on Box with Product Info link instead

#### **Fixed items**

- Issue with Siemens 9810 not showing parameter column labels when using data log viewer
- Issue with iEM3000, PM3000 and EM3570 setup configuration not working any longer

#### **Removed items**

• Removed Help -> ION Setup on Box link

#### Schneider Electric

35 Rue Joseph Monier 92500 Rueil Malmaison – Franc[e](http://www.se.com/) [www.se.com](http://www.se.com/)

As standards, specifications, and designs change from time to time, please ask for confirmation of the information given in this publication.

© 2020 Schneider Electric. All Rights Reserve

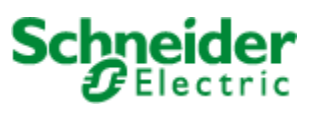